# ROUTEUR WI-FI

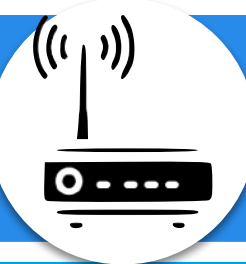

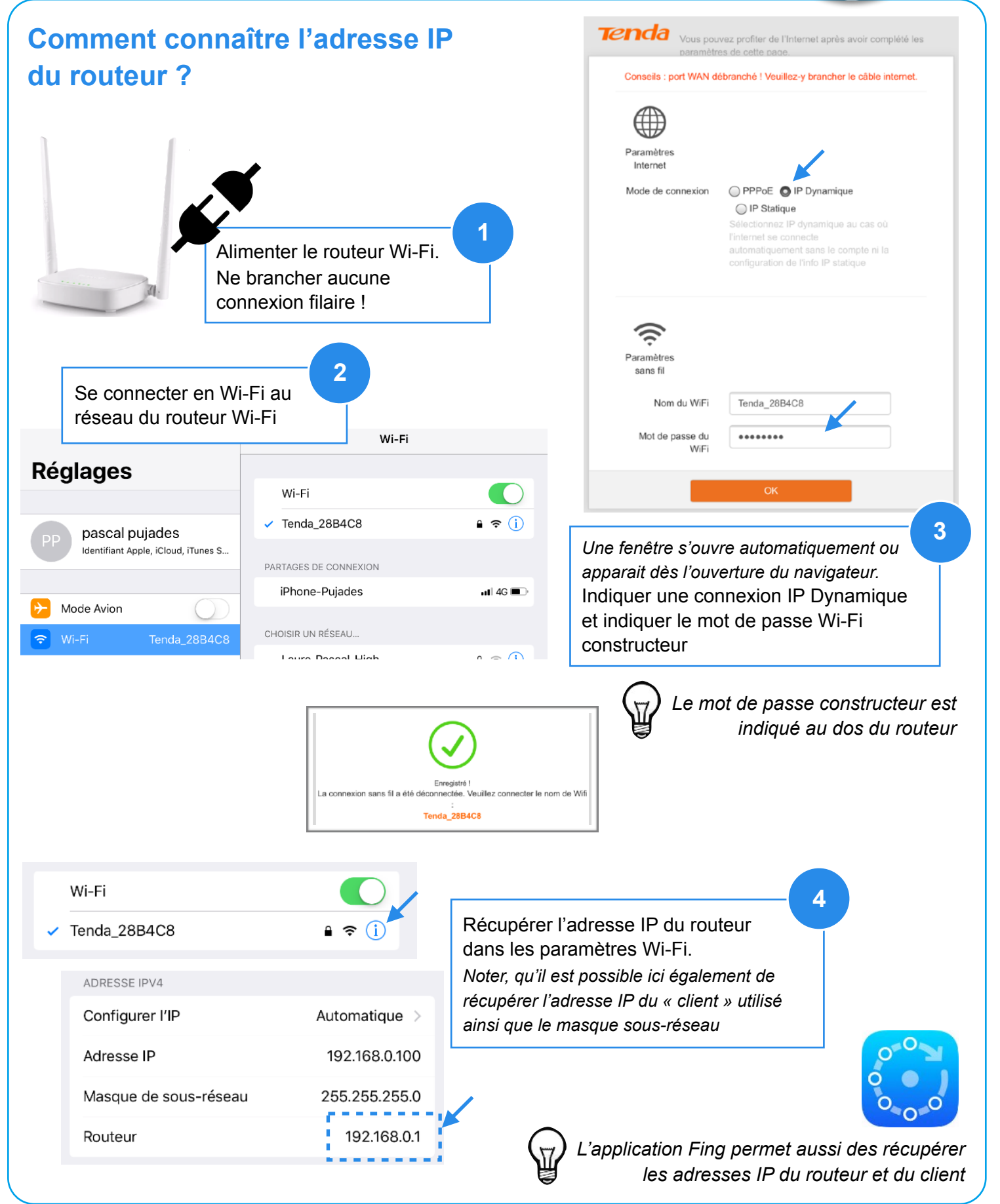

## **Comment accéder à l'interface administrateur ?**

Sur un navigateur (Safari, Chrome, Firefox), indiquer dans l'URL l'adresse IP du routeur

*Login constructeur : admin* 

*Mot de passe constructeur : admin* 

*(tout en minuscule)*

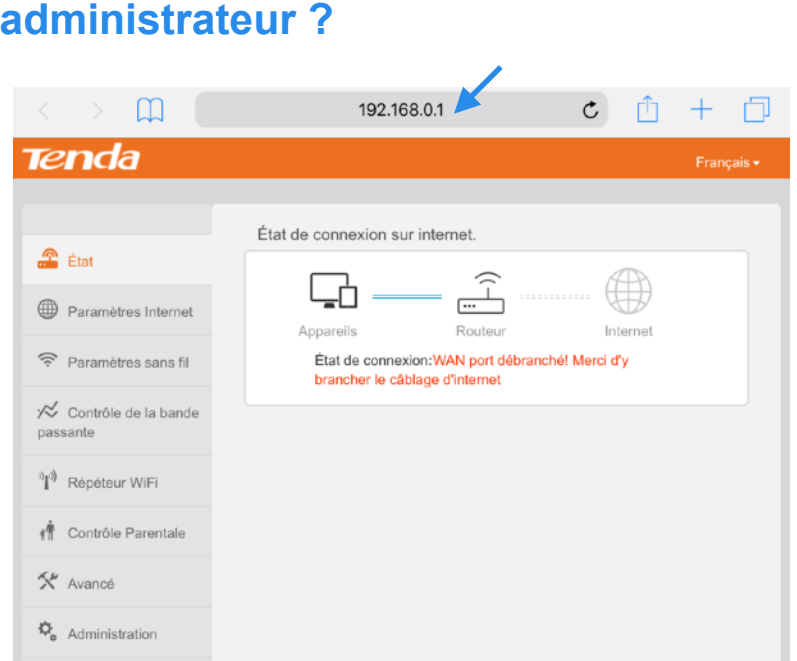

### **Comment modifier le Nom du Wi-Fi et le mot de passe associé ?**

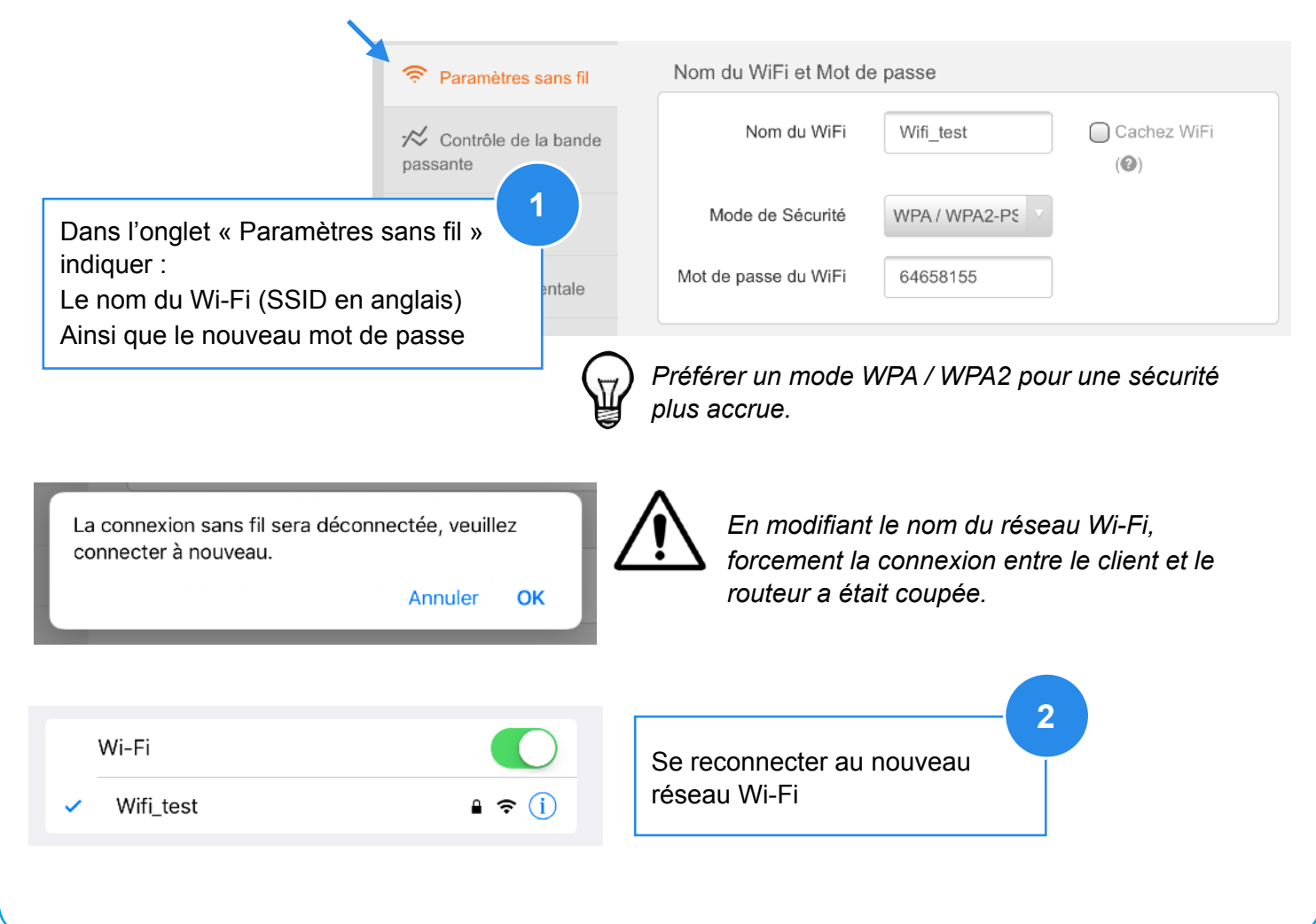

## **Comment visualiser l'adresse IP des appareils connectés au routeur ?**

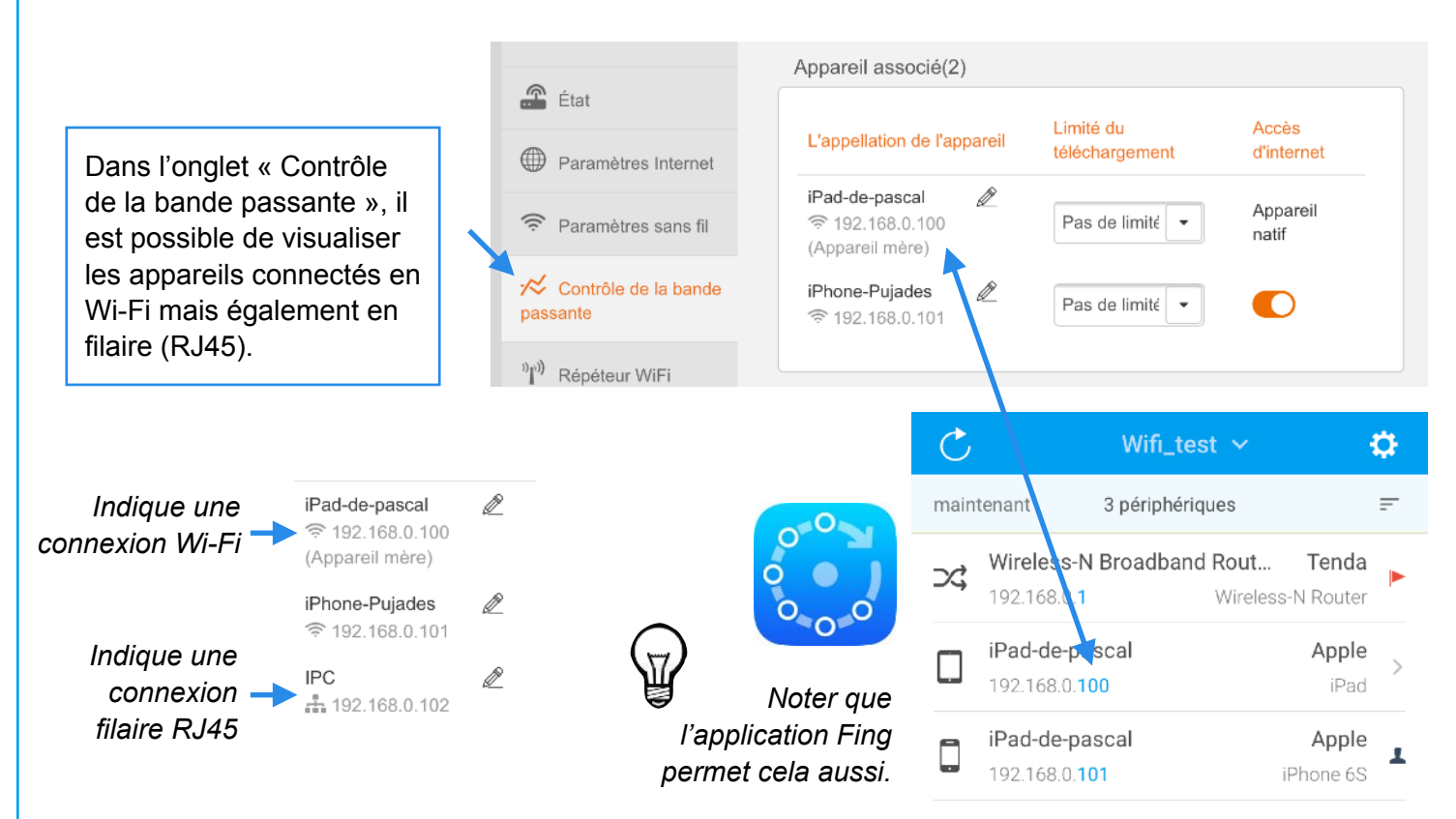

#### **Comment visualiser la paramètre d'adressage IP dynamique ?**

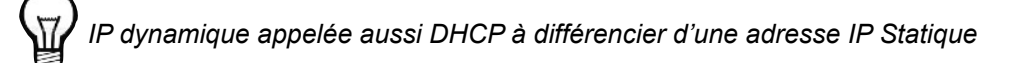

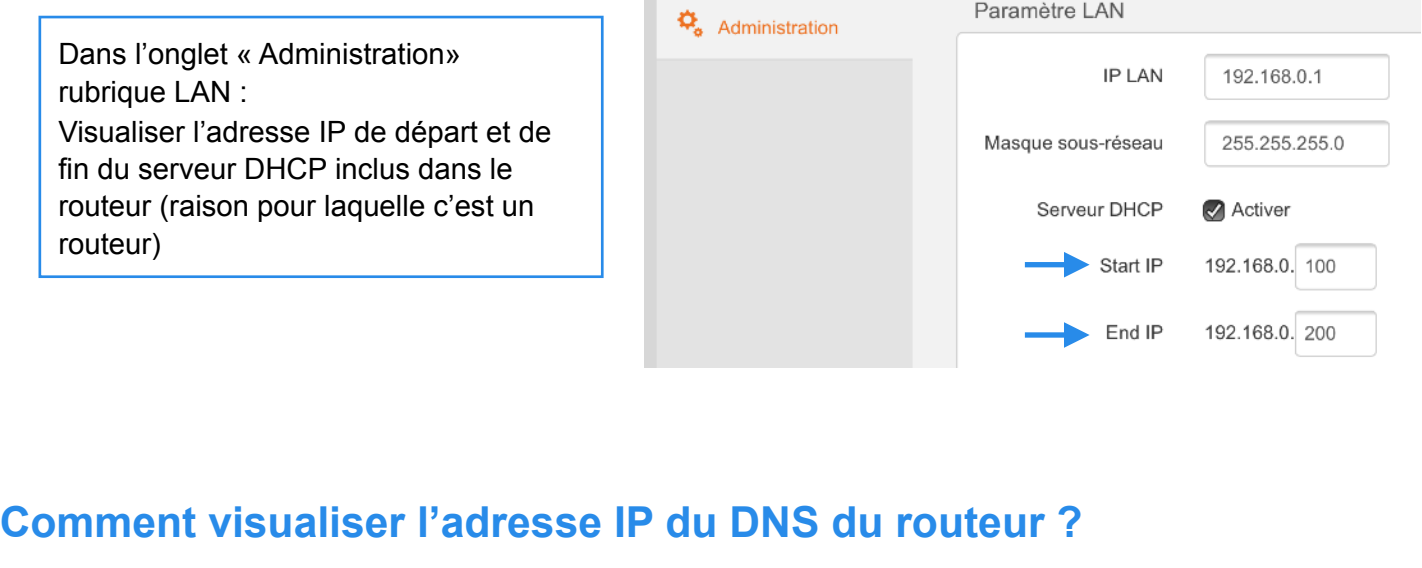

Dans l'onglet « Administration» DNS serveur préféré 192.168.0.1  $\ddot{\mathbf{Q}}_{\bullet}$  Administration rubrique LAN : DNS serveur Visualiser l'adresse IP préféré du DNSalternatif